## **Student Health Service** International Travel Health Clinic

**APPALACHIAN STATE UNIVERSITY** 

## **[How to self-enroll in Travel Health](https://asulearn-projects.appstate.edu/course/view.php?id=1146) 101**

Step 1- Click on this link to self-enroll in Travel Health 101

Website URL- https://asulearn-projects.appstate.edu/course/view.php?id=1146

Step 2- Once redirected to the website you will see this screen to login into ASULearn projects. Login with your AppState login.

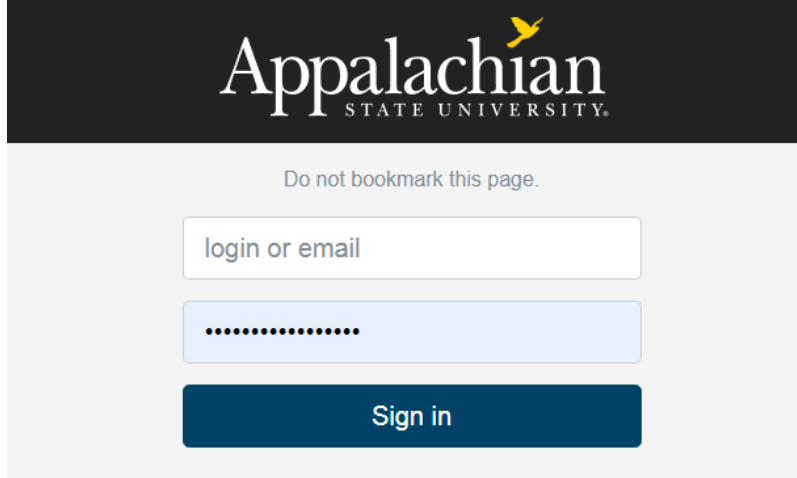

Step 3: You will be on the courses home page and you will click enroll me under: Self Enrollment (student). There is a picture below to help if you are unsure of where to click.

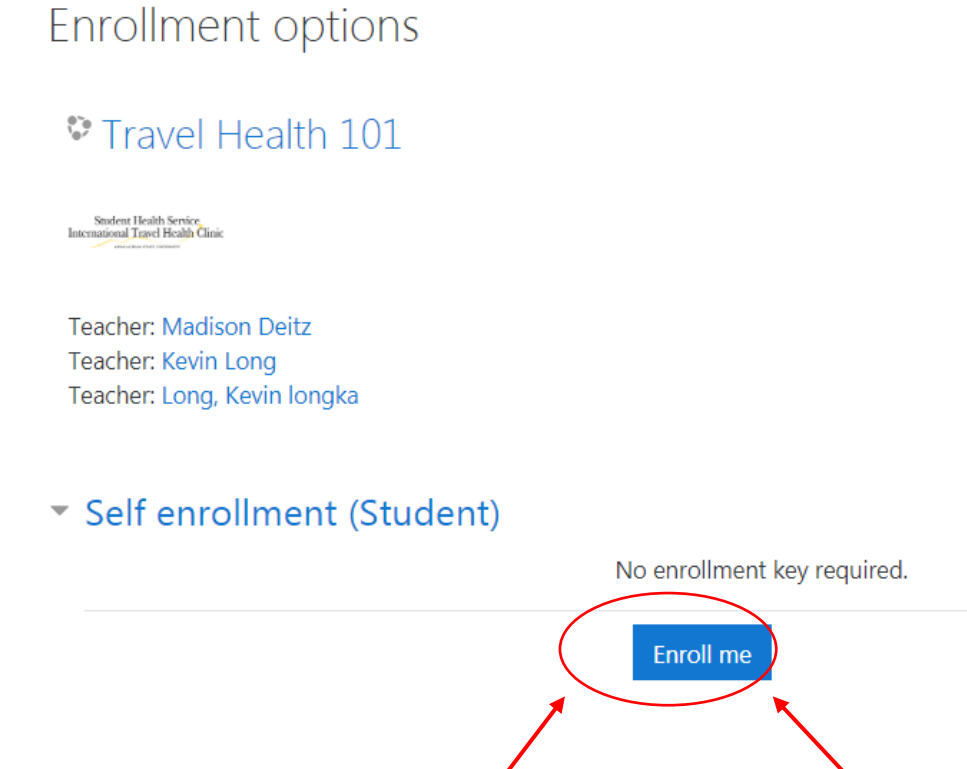